## **Instructions to Locate Form I-9**

To access an employee's Form I-9, please follow the instructions below:

- 1. Log into PrestigePRO.
- 2. Navigate to "Employee Details".
- 3. Select "Documents" in the action bar. The list of onboarding documents the employee completed will be shown, including their Form I-9.
- 4. Download the Form I-9

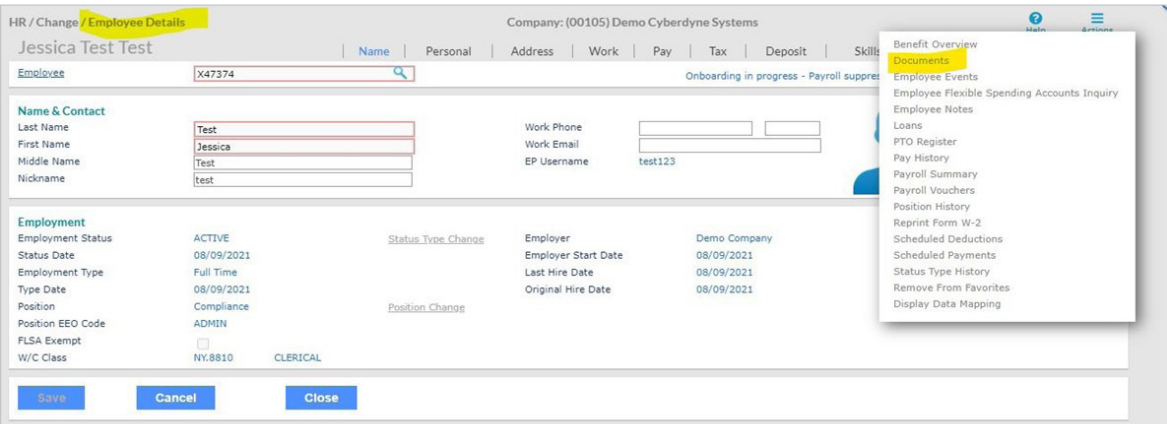

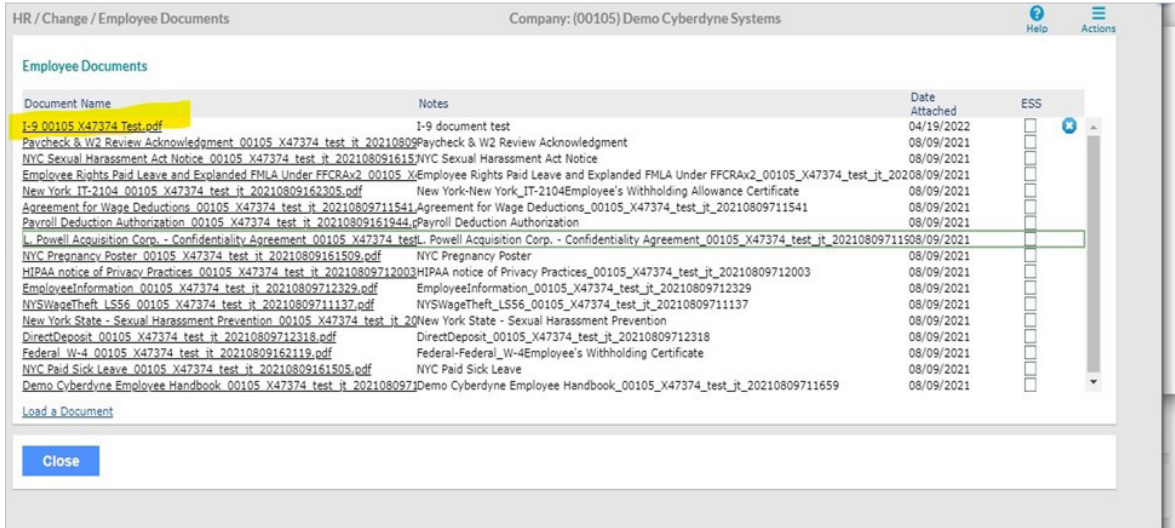

*\*Once Form I-9 is updated, please send the entire completed form to I9updates@prestigepeo.com with the employee's full name and client name.*

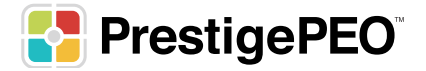